## **What you need to do on Naviance for Common Apps**

All Students: Log in to your Naviance account, click on **Colleges** tab, then "**Colleges I'm Applying to**" Click on "**+add to this list**" to begin your college list!

*Sample College List*

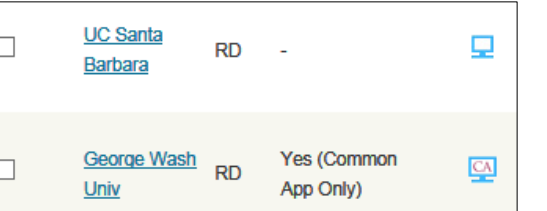

If all of your colleges have  $\frac{1}{2}$  or  $\frac{1}{2}$  icon, you do \*not\* need to use the Common App. Click "NOT NEEDED" in the lower right corner of screen (don't worry you can change your mind later.)

If your College does NOT REQUIRE Letter of Rec (all CSUs and UCs) you only need to:

• List all your colleges on Naviance

**This symbol indicates the Common Application is used**, and you will need to request Letters of Recommendation and create a Common App Account! Follow these steps:

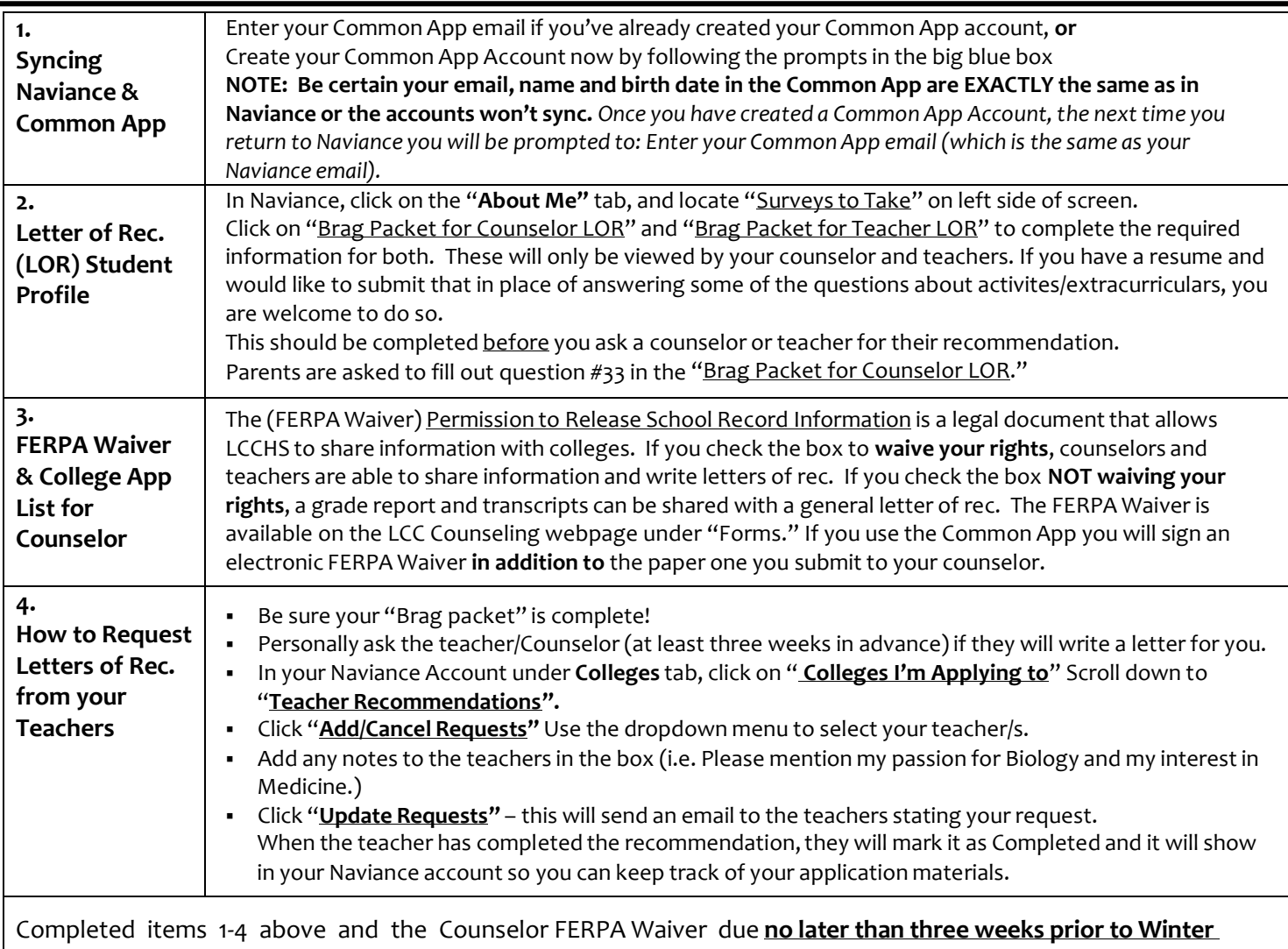

**Break!!!** Be mindful of due dates as out of state (private and public schools) may differ than UC/CSU's.

Transcripts are **not** required for UC and CSU applications. All schools using the Common App will receive transcripts automatically as part of the "Secondary School Report" and Letter of Recommendation process. If you need transcripts for other schools not using the Common App, some may accept them electronically:

1. List them in your Naviance "Colleges I'm Applying to" list.

2. Provide your FERPA to your counselor and ask her to transmit your transcript electronically through Naviance.

**Some colleges/universities may request transcripts to be mailed. If so, you would need to request them through the LCC Registrar.**